## **Médiathèque Numérique – Utiliser l'application TV**

La plateforme de Médiathèque Numérique propose désormais une application pour les télévisions connectées. Grâce à elle vous n'aurez plus besoin d'utiliser votre ordinateur ou votre mobile pour choisir les films que vous voulez voir, tout se passe directement depuis votre télévision

1. Vérifiez tout d'abord que votre télévision ou votre boîtier connecté fonctionne avec Android TV, Google TV, ou Apple TV.

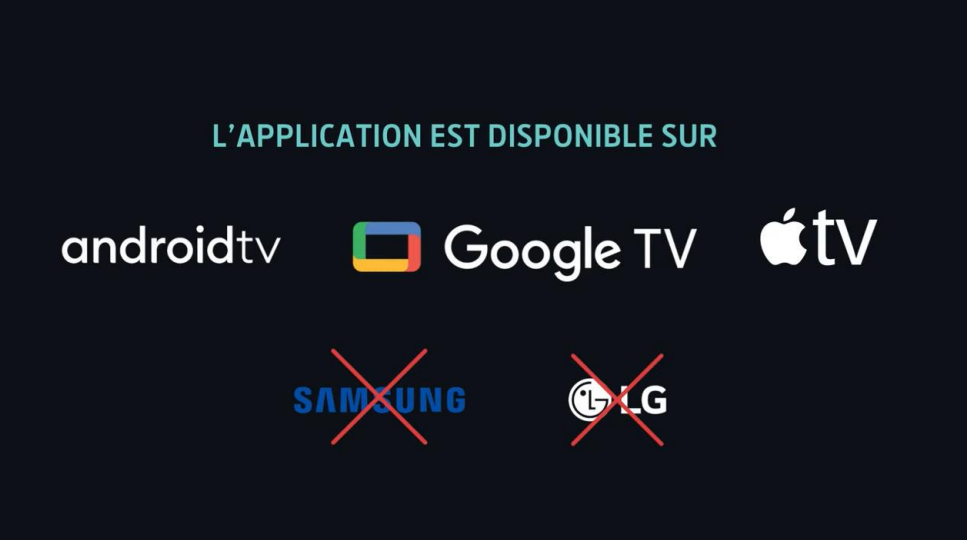

2. Recherchez l'application **Médiathèque Numérique Arte** sur votre télévision. Télécharger puis ouvrez l'application sur votre télévision.

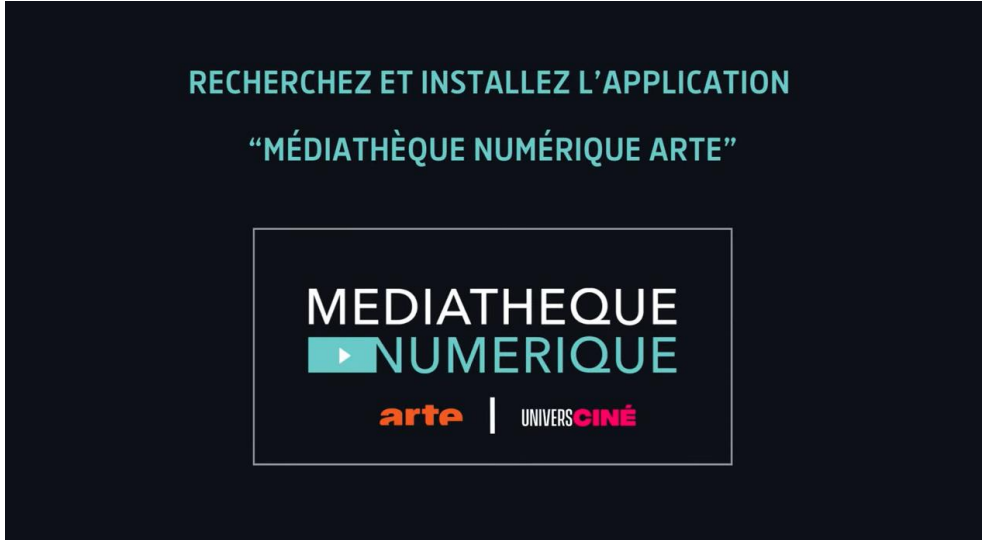

3. Une page de connexion s'affiche. Cliquez sur **Se connecter**

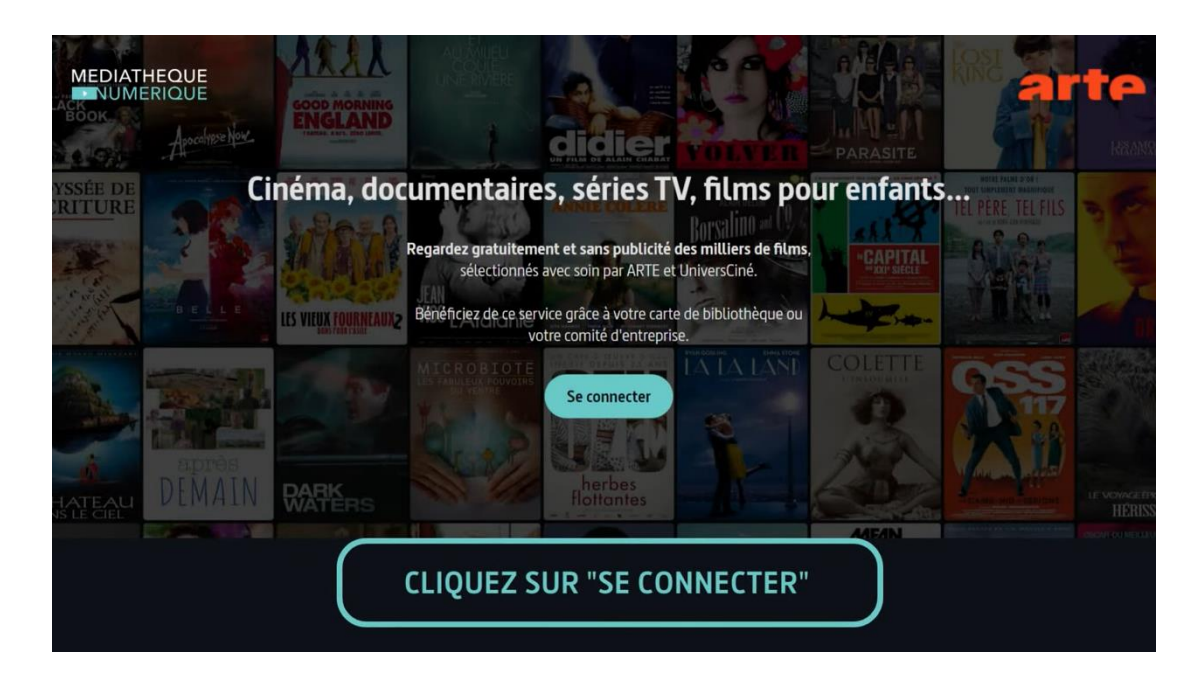

4. L'écran suivant vous explique comment connecter votre application TV à votre compte Médiathèque Numérique depuis un ordinateur ou un mobile. Saisissez [l'adresse indiquée](https://vod.mediatheque-numerique.com/app) dans votre navigateur.

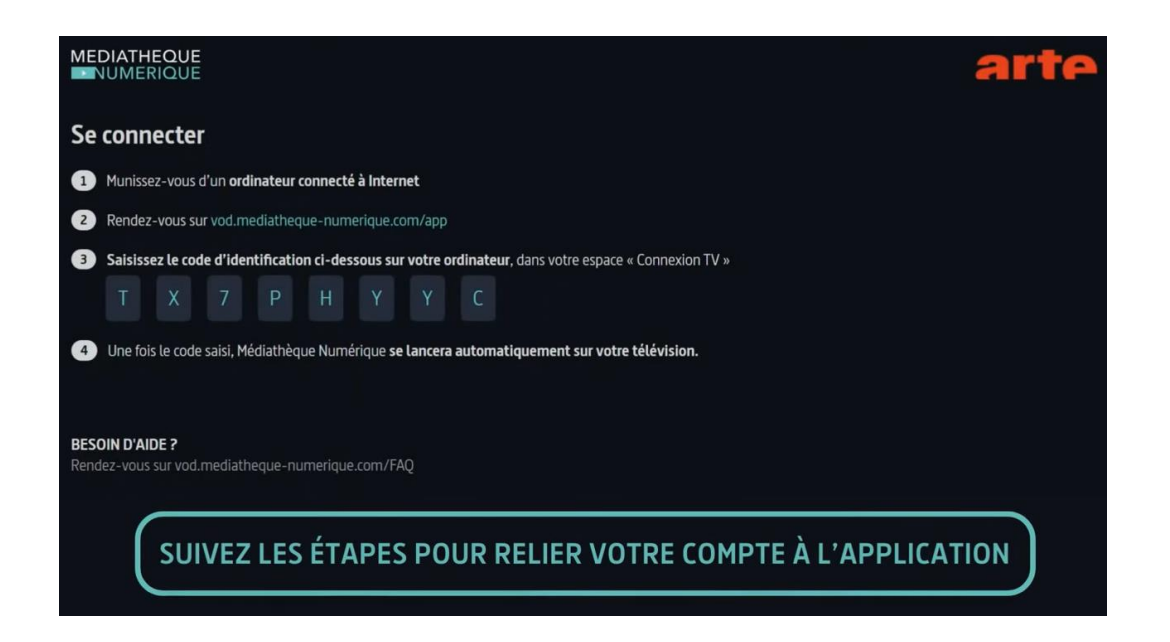

**5.** Recherchez **Médiathèque Départementale de l'Aveyron** dans la liste et connectez-vous à votre compte **Ressources en ligne**

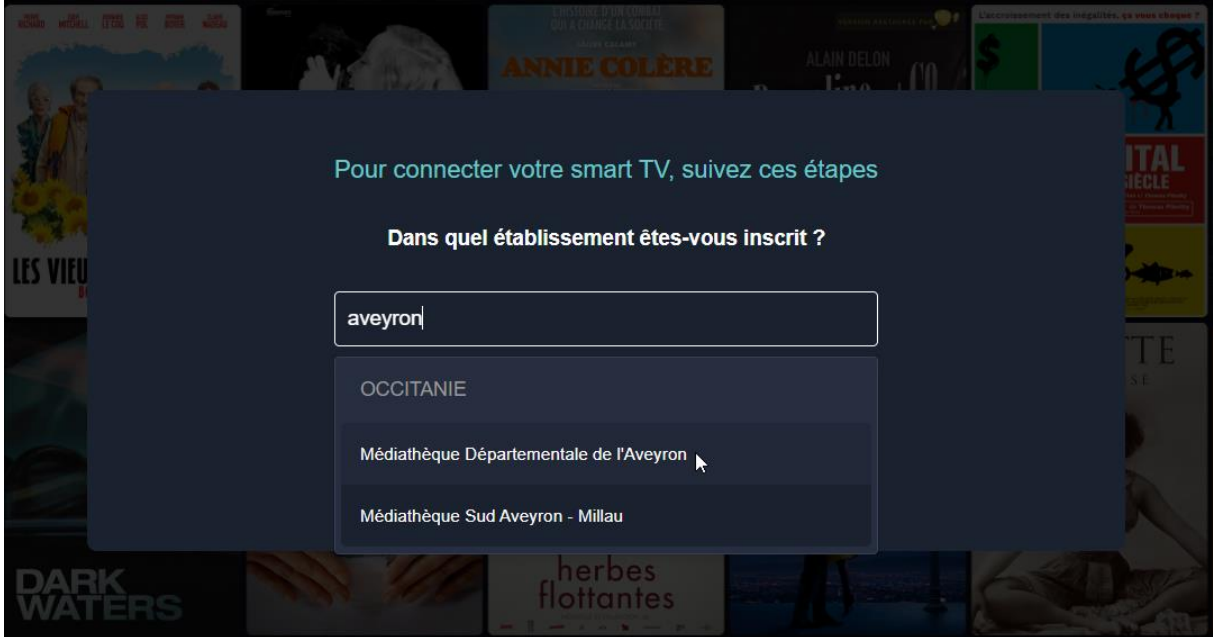

6. Renseignez le code qui apparaît sur votre téléviseur et cliquez sur **Valider**.

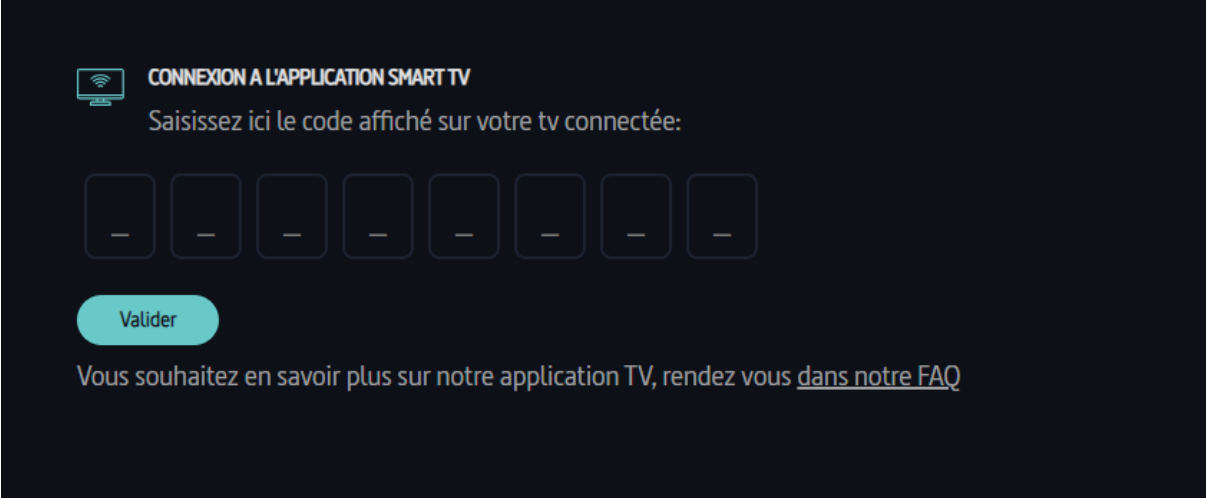

7. Un message de confirmation s'affiche sur votre ordinateur et la page d'accueil Médiathèque Numérique apparaît alors automatiquement sur votre télévision.

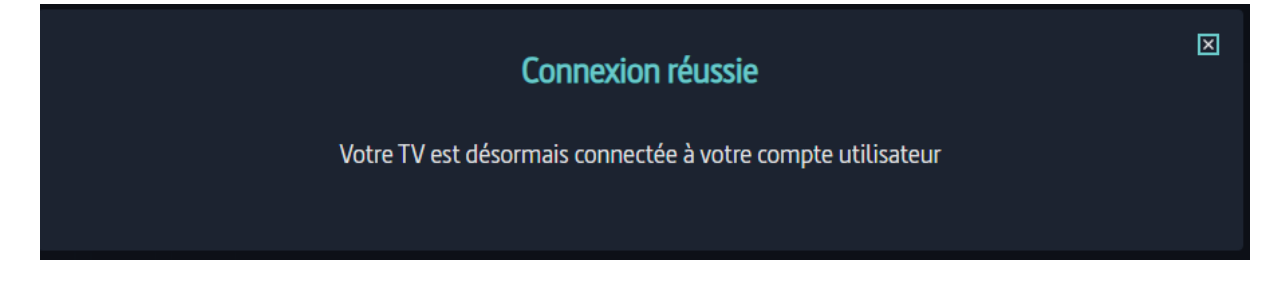